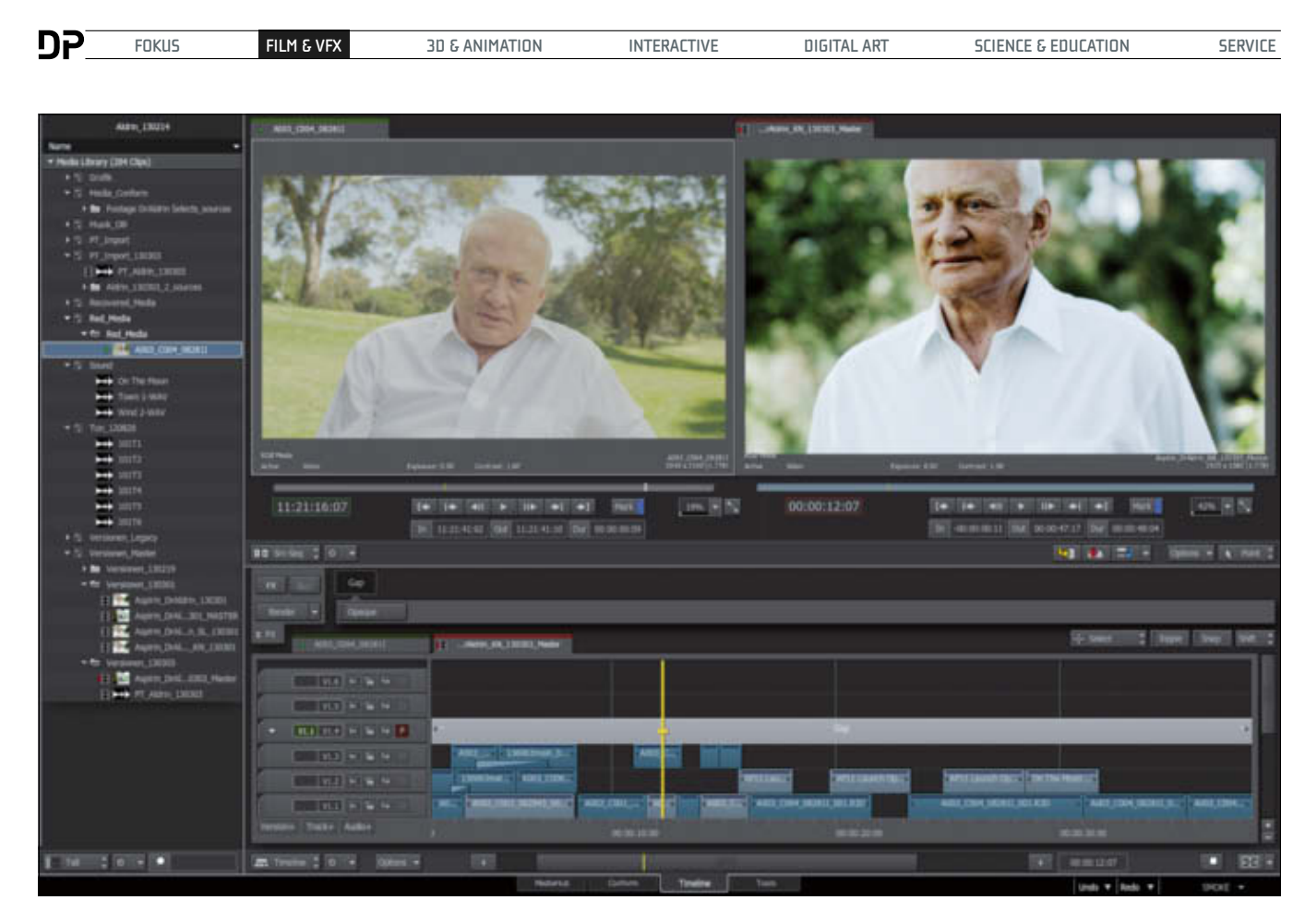

## Smoke 2013

Worin investiert man bei der Nachbearbeitung gemeinhin die meiste Zeit? In die Gestaltung, den künstlerischen Mehrwert, das, weswegen die Post-Leute sich auch gerne "Artist" schimpfen lassen? Selten genug. Ein großer Teil der Energie verschwindet im Rachen des "Workflows". Das Lieblingswort der Post-Supervisor und Software-Marketing-Experten, eigentlich nichts anderes als "Arbeitsfluss" bedeutend, ist mittlerweile ein Synonym für "geht nicht, gibt's doch", Sackgasse, Burn-out-Syndrom, 100 Prozent Kundenunzufriedenheit wegen bösem Timing-Stress, kurzum, viel Arbeit und wenig Fluss. von Hans von Sonntag

Angefangen hat das Problem, als die<br>Bilder nicht mehr vom Band, sondern<br>Files mit jeder Menge Metadaten, kompli-Bilder nicht mehr vom Band, sondern in tausend Geschmacksrichtungen als Files mit jeder Menge Metadaten, komplizierten Folder-Strukturen (nicht anrühren!) und Spezial-Software zum Dekodieren auf den Platten der Schnittplätze landeten. Den Höhepunkt in der Hochzeit des Workflow-Wahns setzte Red 2007 mit ihrem RAW-Konzept, das zwar 1 Million Interpretationsmöglichkeiten bereithält, aber im Grunde genommen nur was für schrullige Liebhaber delikater RAW-RGB-Konversion ist. Mittlerweile wissen alle, dass es so nicht weitergeht.

Arri hat das früh genug erkannt und sich so vorm digitalen Aus gerettet. Der Hauptgrund, wieso ihre Alexa auf ProRes-Basis so erfolgreich ist: möglichst einfacher Workflow. Man kann auch sagen ein kameraseitiger Null-Workflow: einladen, schneiden, fertig. Tun wir mal so, als ob Bild- und Tondaten ohne Qualitätsverluste auf unserem Raid gelandet sind. Wir öffnen das NLE unserer Wahl und schneiden los. Das geht ganz prima, alles sieht bestens aus, die Töne sind synchronisiert, die Musik drauf, der Kunde ist soweit happy. Er sagt: "Schön, bitte fertigmachen."

Fertigmachen ... Wir wussten, das wird kommen, das war absehbar und fragten uns: Wo ist der Workflow? Wir gehen auf die nächste Broadcast-Messe, fragen Experten und jeder, wirklich jeder, hat einen anderen Vorschlag: "Bleib in deinem NLE, das kann doch 32 Bit float, oder? Das hat doch ein Grading Tool. Da gibt's coole Plug-ins mit Templates. Komplizierte Shots exportierst du in After Effects, dann austauschen. Ton machst du dann im NLE fertig." Oder "Per XML raus in Resolve, graden, dann per XML zurück ins NLE. VFX-Shots in Nuke und austauschen." Und den Ton? "Tonstudio." Oder "Check doch mal die Sound-Tools im NLE, da gibt's auch Plugins." "Erst RedCineX, dann NLE, dann AAF zu Resolve, dann AAF zu DS, Sound von NLE per AAF zu Pro Tools, austauschen und fertig." "Versuche dein Projekt per XML in FCP-X zu exportieren, dort die Farben machen, aus FCP-X XML zu Logic, den Sound fertig machen und austauschen." Klirr, ping, kling ...

#### Workflows

Ein Workflow wird von diesen drei Worten bestimmt: Importieren, exportieren, austauschen. Die üblichen Verdächtigen, in die man importieren, exportieren und austauschen kann, in alphabetischer Reihenfolge: After Effects, Avid-DS, Audition, Baselight, FCP-7, FCPX, Flame, Fusion, Logic, Media Composer, Nuke, Premiere Pro, Pro Tools, RedCineX, Resolve, Smoke, Vegas – habe ich einen vergessen? Bestimmt, ach ja Quantel, die habe ich schon lange nicht mehr ge-

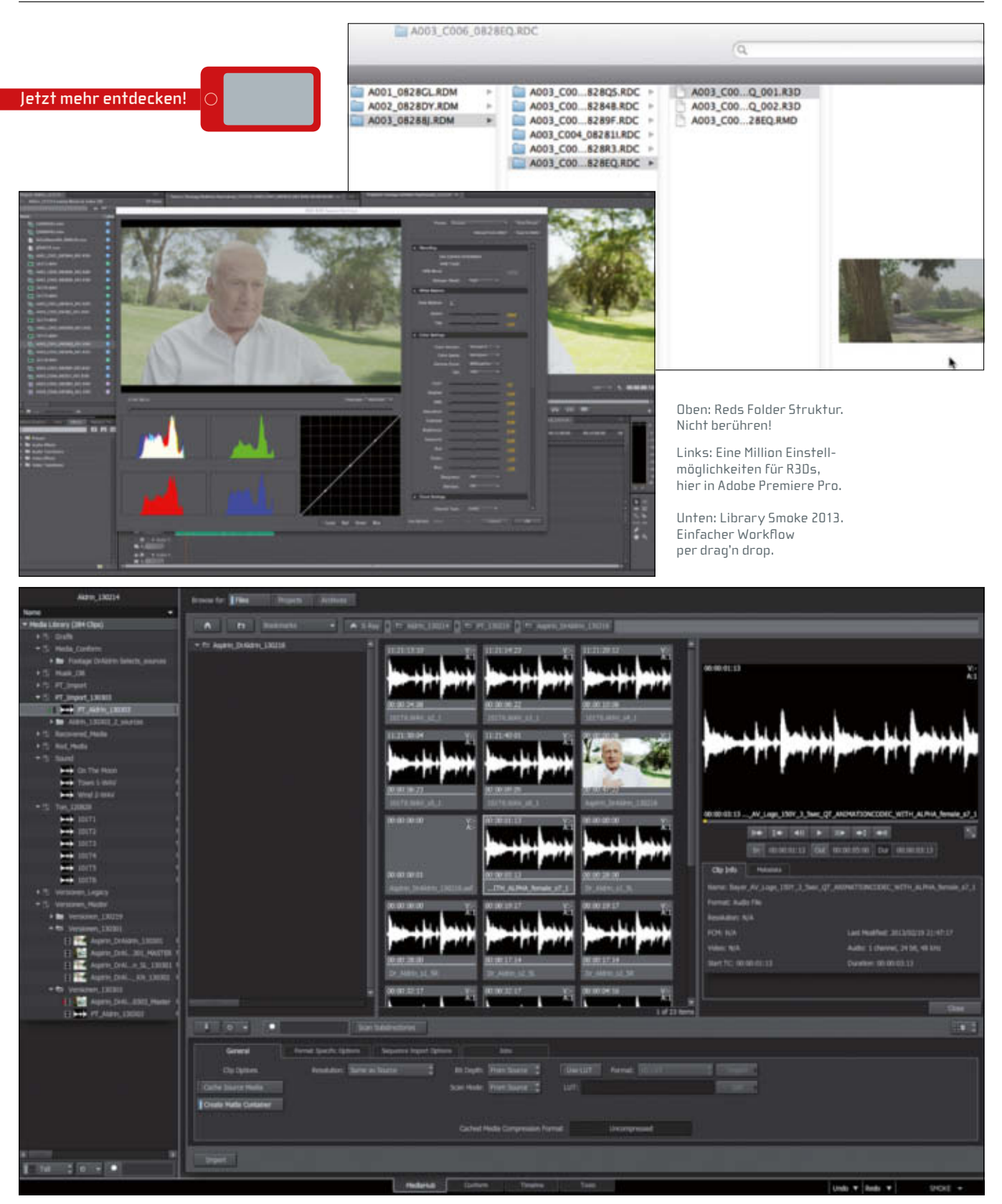

troffen, wie geht's denen eigentlich? Damit tauscht man aus: EDL, XML, AAF, OMF und natürlich die gute alte Hand. Meine Red Epic, die neue Smoke-2013-Version (alter Discreet-Fan und Smoke-Owner), Premier Pro, weil's so unkompliziert R3Ds liest und schneidet und ein DAW-Programm für den Sound, bevorzugt Logic, möchte ich nutzen, weil ich all das schon zur Verfügung habe. Ziel des Ganzen: Ein Workflow, der es mir erlaubt,

auch in der Reinzeichnungsphase am Schnitt was ändern zu können. Kein Re-Conform! Ich brauche also Handles zum Ändern. Und der Workflow soll schnell und unkompliziert sein. Über Red-Kameras ist schon vieles geschrieben worden, einiges Wahres, viel Halbwahres und manches Falsches. Das ist die Wahrheit: Die Kameras sind in der Lage, ausgezeichnete Bilder zu generieren, zu sehen im Kino des Vertrauens an der nächsten Straßenecke. Der Red-RAW-Workflow ist ein PITA, wie der Brite sagt. Oder auch nicht, wenn man die Kamera auf 500 ASA stellt, 5600 Kelvin, Redcolor3 und Redgamma3 nutzt und danach nichts mehr anrührt. Finger weg, DITs!

#### Auftritt: Smoke

Autodesk ist in Deutschland hauptsächlich als Hersteller von 3D-Software bekannt, also Au-

**FOKUS FILM & VFX 3D & ANIMATION INTERACTIVE DIGITAL ART SERVICE SCIENCE & EDUCATION**

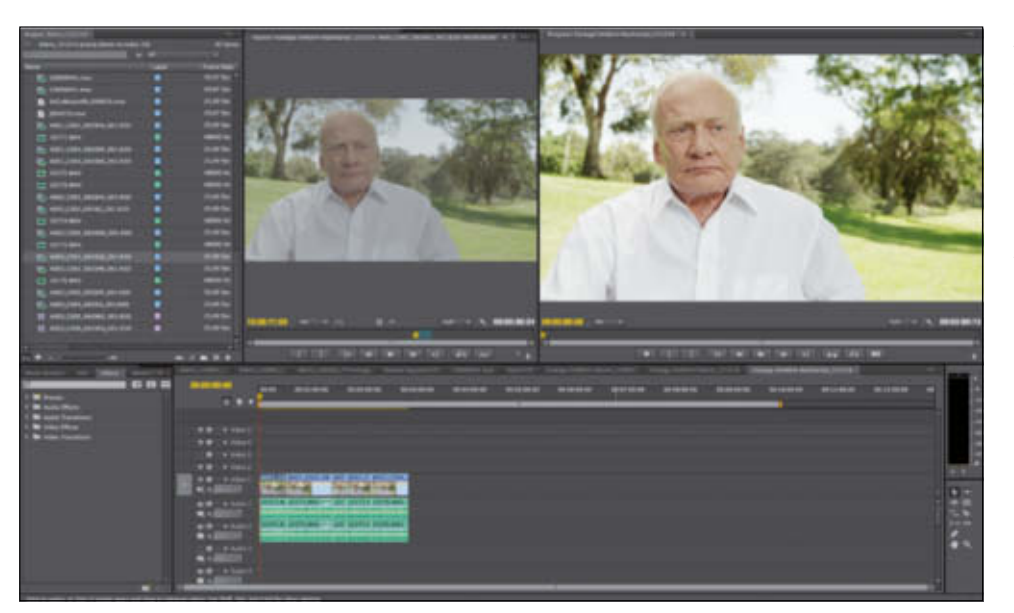

Grobschnitt des R3D und BFW-Audio Footage, Adobe Premiere Pro CS6

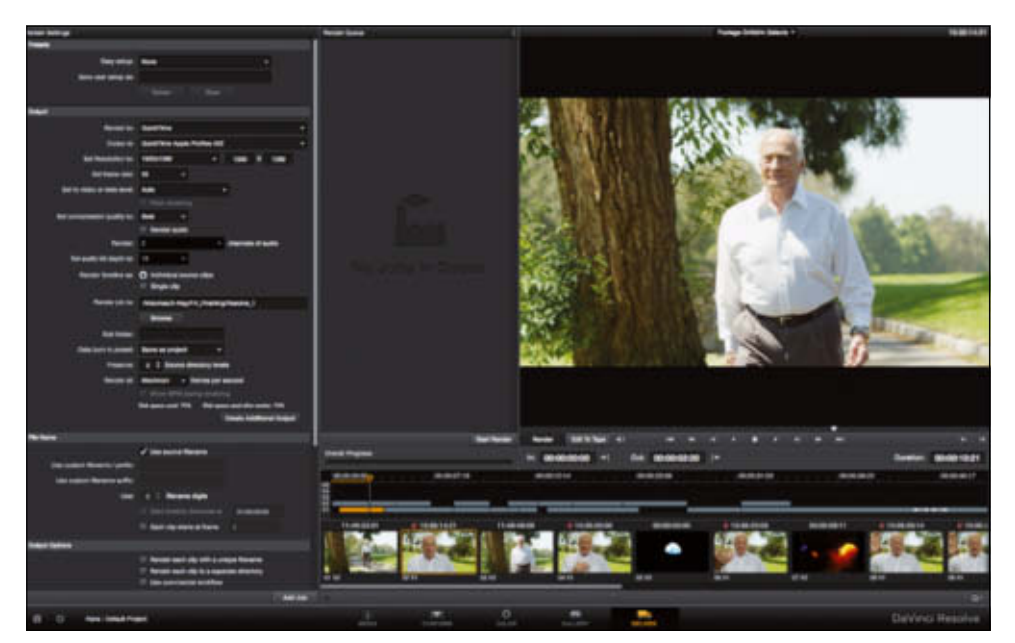

Das Export-Modul in Davinci Resolve. Die XML exportiert man im Conform-Modul.

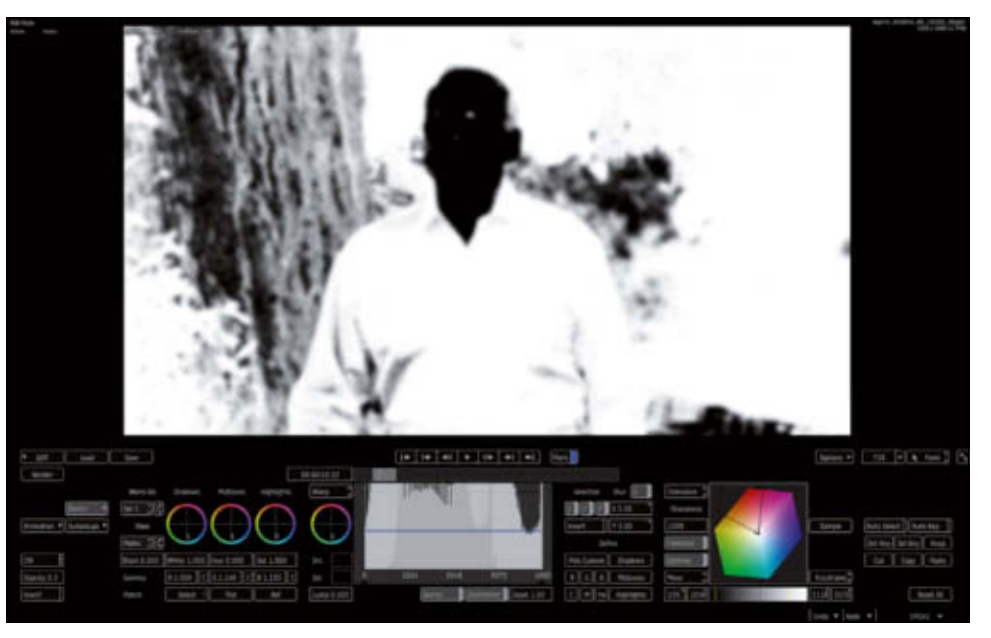

Smokes Colour Warper hat hochwertige Secondaries. Hier ist der Hautton ausgewählt.

to-CAD, Maya, 3ds Max und andere. Daneben, als Nischenhersteller, wird seit vielen Jahren das Highend-System Flame, ursprünglich von Discreet erfunden und dann von Autodesk gekauft, weiter entwickelt und vermarktet. Smoke als kleiner Bruder beruht auf Flames Code, wurde aber schon lange als budgetfreundlicheres, schnittorientiertes Tool in überschaubaren Stückzahlen verkauft. 2009 hat Autodesk dann die Linux-basierte Smoke-Software auf den Mac portiert und dort mit der jetzt erhältlichen Version 2013 zu einem eigenständigen Produkt weiterentwickelt. Smoke 2013 ist die überarbeitete Version des bekannten Smoke 2012. Hier handelt es sich nicht um ein normales Update, sondern um ein komplettes Re-Design mit einem neuen, nutzerfreundlicheren Ansatz, der Smoke noch deutlicher von seinem Bruder Flame absetzt, ohne auf Funktionen zu verzichten.

Was ist Smoke? Im Grunde genommen ist Smoke ein NLE, ähnlich wie Avid, FCP oder Premiere Pro, allerdings mit Funktionen, die über das Angebot anderer NLEs hinausgehen. Smoke beinhaltet einen Layer-basierten, node-unterstützten 3D Compositor, AE in gewissen Bereichen nicht ganz unähnlich und in der neuen 2013er-Version bietet Smoke auch einen rein node-basierten Compositor ähnlich Shake, Nuke oder Fusion. Smokes Tools kommen alle von Flame und sind in einigen Bereichen Weltklasse. So ist der Modular Keyer immer noch absolut führend, auch der Point-Tracker gehört zu den Besten und die Einstellmöglichkeiten generell sind einzigartig tief. Diese Eigenschaften machen Smoke zum universellen Finishing Tool. Ideal für alle diejenigen, die nach dem Finishing noch schnell was ändern müssen. Weil Smoke aber auch ein NLE ist, kann man auch ein Projekt von Anfang an mit Smoke schneiden.

#### Case 1 – Postproduktion eines Commercials

Wir hatten die Idee, den letzten großen All-American Hero, Dr. Buzz Aldrin, seiner Zeit Pilot des Eagles, der berühmten Landefähre der ersten bemannten Mond-Mission Apollo 11 (the eagle has landed), für das 150-jährige Jubiläum des Konzerns in Leverkusen zu verpflichten und einen Film mit ihm im TVC-Format zu machen, denn er hatte auf seiner Reise auf den Mond Aspirin dabei.

Das Interview mit Buzz Aldrin in L.A. haben wir auf der Red Epic gedreht. Hätte auch prima eine Alexa sein können, aber mit der Epic bin ich täglich in Kontakt und Peter Schulz, unser Kameramann, auch, so fiel die Wahl nicht schwer. Die R3Ds haben wir mehrfach auf verschiedenen Datenträgern gesichert und dann in unserem Studio auf's Projekt-Raid kopiert. Die R3Ds und die Sound-Files mit den O-Tönen wurden in Premiere Pro reingeladen,

per TC synchronisiert und ein grober Offline-Schnitt mit Selected Takes gemacht.

Premiere Pro ist im Markt der professionellen Schnittprogramme noch nicht lange dabei. Das liegt daran, dass Premiere viele Jahre lang ein Schattendasein bei Adobe fristete und Features nicht hatte, die man in der professionellen Filmproduktion aber braucht, wie BWAF TC Support, XML/EDL/AAF Support usw ... Aber mit den letzten beiden Premiere-Pro-Versionen hat sich das geändert, und weil es einen ungeschlagenen R3D-Support hat, ist Premiere Pro unser universeller Media-Hub geworden.

Die Timeline muss jetzt in den Smoke rein. Wie so häufig, muss man auch hier eine Entscheidung treffen, die über das weitere Schicksal bestimmt. Exportieren wir direkt per AAF in den Smoke, dann werden wir eine TL mit R3Ds und BWAFs haben. Oder wollen wir lieber die R3Ds vorher zu ProRes, respektive DPX machen, dann muss der Smoke weniger denken, denn er muss nicht die R3Ds RAW-Files konvertieren. Die Antwort ist leicht: Smoke kann zwar R3Ds lesen, hat den RED SDK aber maximal ineffektiv integriert. Nirgendwo rendern R3Ds langsamer als im Smoke. Also wollen wir ihn damit nicht belästigen. Jetzt können wir zwei Wege gehen, die beide, was die Software betrifft, kein Geld kos ten: mit RedCineX oder DaVinci Resolve.

DaVinci Resolve ist ein Wunder. Und zwar deswegen, weil nirgendwo auf diesem Planeten eine dermaßen gute Software für so wenig Geld angeboten wird. Resolve-Lite kostet nichts. Nada. Der einzige Haken der Lite-Version: Man kann nur 1080p rausrendern. Da 99,8 Prozent aller Projekte in dieser Welt maximal 1080p groß sind, verdient Black Magic an ihrer Software maximal wenig Geld. Interessantes Geschäftsmodell.

Resolve ist ein wirklich gutes Grading-Programm, das extrem gut R3Ds liest, in RT graded und auch ohne RedRocket R3Ds in akzeptabler Zeit rausrendert. Besonders dann, wenn die Red-Kamera im 4KHD-Modus aufgenommen hat und man in Half Good konvertiert und so feines 1080p erhält, denn 3840 x 2160 x 1/2 = 1920 x 1080.

Per XML importieren wir das Projekt aus Premiere Pro in Resolve, graden die Shots etwas vor, etwa so wie früher in der Telecine, wenn man gute Dailies für die Post haben wollte und exportieren die TL als einzelne Clips (ProRes oder DPX) mit Handles in einen Conform Folder. Dann bitten wir Resolve, uns eine XML auszugeben und sichern diese auch in den Conform Folder. In Smoke ziehen wir die XML aus dem Conform Folder in die Library, und schwupp ist unsere TL da, mit allen Shots in bester Qualität. Prima. Jetzt fehlt nur noch der Ton, denn Resolves XML kann keinen Ton. Conformen wir doch einfach die XML aus Premiere Pro in den Smoke. Kein Problem,

denke ich mir – sie wird als solche erkannt. Ha, wie schön und ab in die Library, und in der Library entsteht: Nichts. Okay, denke ich mir dann, nehmen wir halt AAF. Die Bilder kommen prima rüber, der Ton irgendwie nicht. Ich stecke fest und fröstle etwas. Vor mir öffnet sich der Rachen der Workflow-Hölle. Unwillkürlich muss ich an "Cleaning Women" und Steve Martin in "Dead man don't wear plaid" denken, als ich mich das Wort "Workflow" sagen höre. Wie zum Teufel bekomme ich den Ton rüber? Ich hole mir meine Lieblingsmütze, setze sie auf. Mir wird wieder warm, und ich mache mich bereit für eine lange Nacht.

Eine lange Nacht wird es, ungefähr 3 Uhr, bis meine Frau mich ins Bett holt, dann ein weiterer halber Tag an Testen und Recherche und schließlich 670 Euro für eine beeindruckende Blitzlieferung von Pro Tools durch meine Lieblingsfirma DVE in München. Am Abend kam dann mein Neffe Jakob, seines Zeichens Musikstudent und Tonexperte und Zack ist Pro Tools ein wichtiger Player in meinem Workfl... äh, Pipeline.

Pro Tools ist natürlich für mich kein unbekanntes Sound-Ding, denn viele, viele Stunden habe ich in Tonstudios verbracht und den Kollegen beim Mixen mit Pro Tools zugehört. Immer hieß es, man braucht ganz, ganz viel Hardware, Riesenpulte usw. und der kleine Rechner sei das Geringste. Aus der Sicht eines Ton-Mops ist das natürlich so. Aus der Sicht eines Video-Junkies wie ich, der nur den Ton in seinen Smoke bekommen und ab und zu einem Ton-File was Gutes tun will, ist das ein brutaler Overkill. So hatte ich mir vor Jahren als Mini-DAW eine Logic-Lizenz und ein paar Waves Plug-ins inklusive des absolut lebensnotwendigen Ultra Maximizer besorgt, um gegebenenfalls O-Töne zu restaurieren (Z-Noise), zu equalizern und mit der notwendigen Lautstärke (Ultra Maximizer) zu versehen. Im Prinzip wollte ich auch nicht mehr, aber Logic kommt mit AAF rein und AAF raus, OMF usw. kommt kaum klar, da geht ganz viel durcheinander. Als Smoke-Beta-Tester wusste ich von Kollegen aus Übersee, dass Pro Tools und Smoke sich per AAF mögen. Im Smoke gibt es sogar ein Pro Tools AAF Export Preset, das auch als Alternative ein DNxHD QT beinhaltet. Das funktioniert prima und so bekommt man auch aus dem Smoke die Sound Timeline auf einfachste Weise raus. Von Premiere Pro in Pro Tools rein geht übrigens nur per OMF, AAF macht nur Unsinn ... Da ist er wieder, der Workflow-Wahnsinn.

Audio Suite ist eine Funktion im Pro Tools, damit kann man bestimmte Effekte, auch meine Wave Plug-ins, auf ausgewählte Clips oder ganze Files draufrendern. Das ist destruktiv. Das heißt, wenn man was ändern will, muss man Undo drücken. Aber wenn man schnell zum Beispiel die Sprache verbessern will, ist das mit etwas Übung damit gut zu machen und

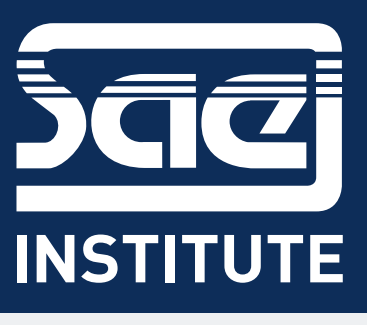

#### **Real Flow**

POWERED BY

Wassersimulationen wird heute vom High-End-Exoten zum Standard: DP-Autor Rainer Duda führt Neulinge in Next Limit "Real Flow" ein, und zeigt, wie Sie trotz enger Deadlines nicht ins Schwimmen kommen – Simulation, Emitter, Meshes und Rendering im Schnelldurchlauf.

Das PDF des Artikels steht unter www.digitalproduction.com zum Download bereit.

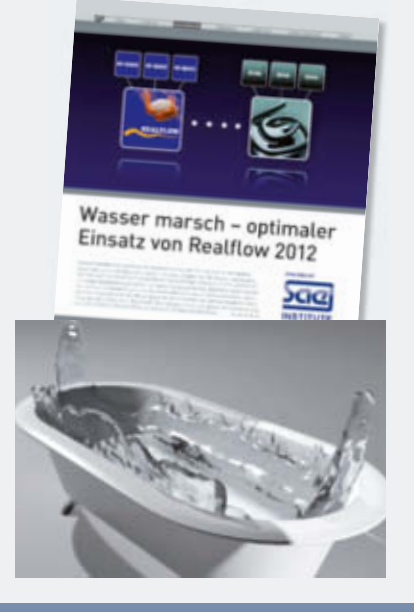

#### **SAE Institute, das heißt:**

- $\triangleright$  praxisnahes Studieren auch ohne Abitur
- $\triangleright$  Bachelor- und Master-Abschluss\*
- $> 35$  Jahre Lehrerfahrung
- $\triangleright$  modernste Ausstattung
- $\triangleright$  erfahrene Dozenten
- $> 8$  x in Deutschland, 50 x weltweit  $\triangleright$  aktive, weltweite Ehemaligen-
- vereinigung  $\triangleright$  www.sae-institute.de

Anzeige

\* in Kooperation mit Middlesex University, London

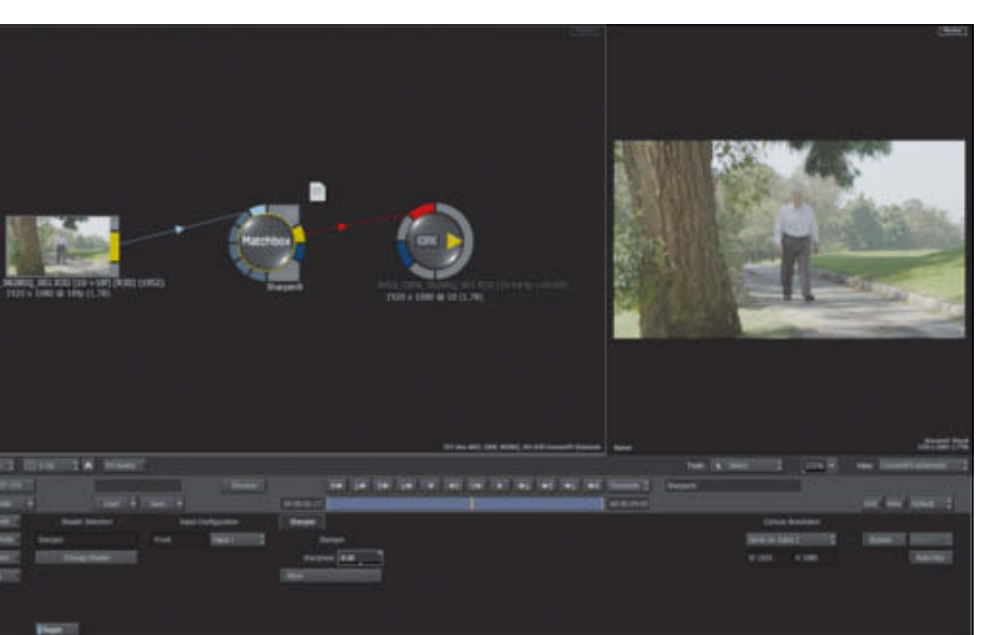

In Smoke heißt Flames Batch CFX und ist in die Timeline integriert. Matchbox ist eine Mutifunktion-Node.

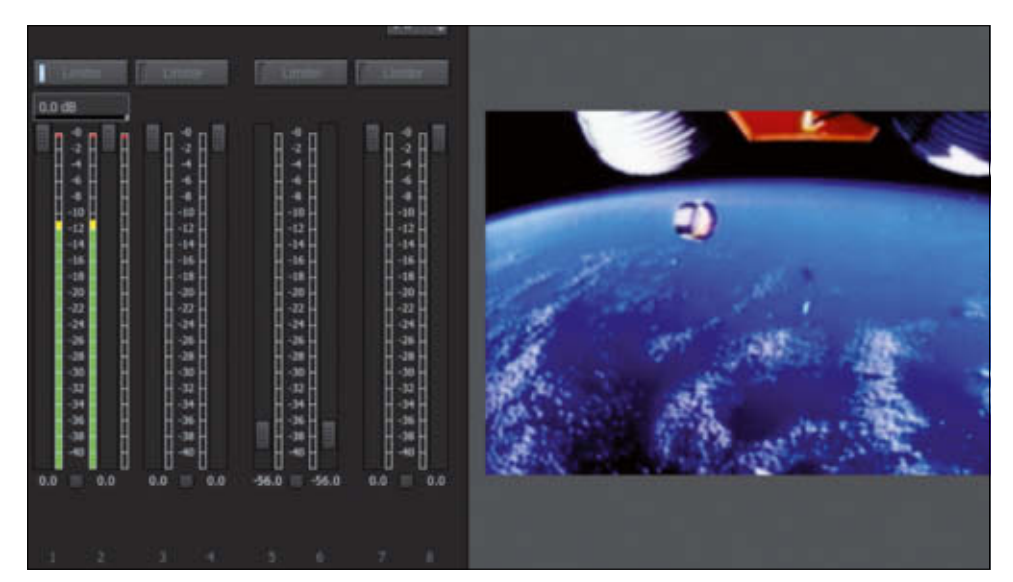

Der Master-Mixer in Smoke 2013 mit angeschaltetem Limiter.

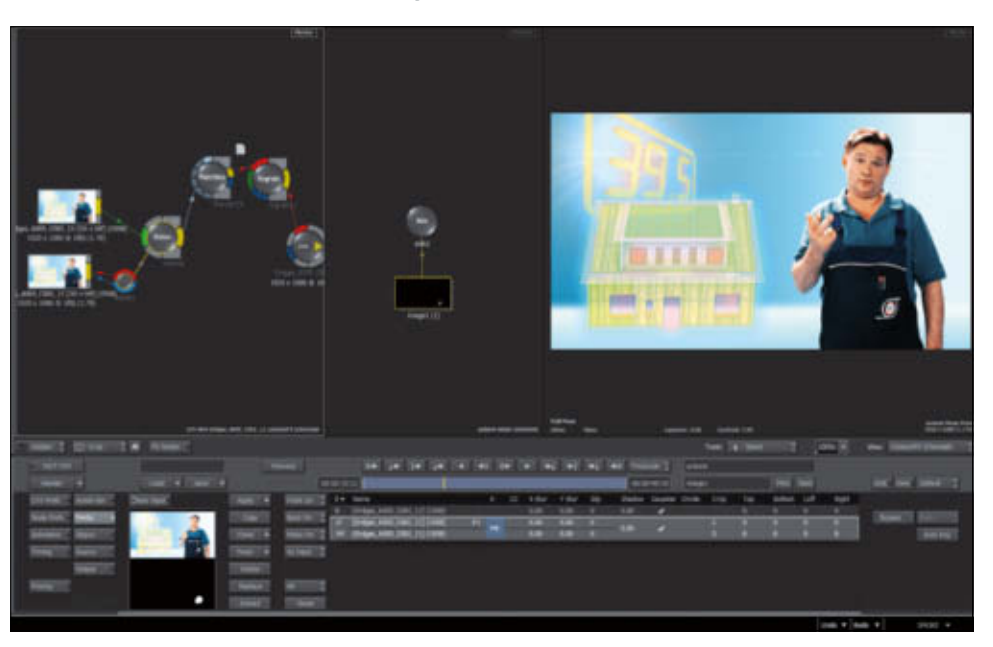

Smokes bekannter 3D Compositor Action ist in 2013 auf der Timeline in CFX integriert.

das Beste: per AAF-Export landen die Files im Smoke und haben Handles. Pro Tools ist also nicht nur als Mixing Tool für den Final Mix gut zu gebrauchen, sondern auch als Transfer-Tool mit Tonverbesserungsmöglichkeiten.

#### Color Warper

Mein Smoke-Projekt ist jetzt komplett, die Bilder sind da und sehen gut aus, der O-Ton ist schon bearbeitet und hat Handles zum weiteren Schneiden. Ich setze mich hin und stricke zwei, drei Versionen. Dann nutze ich den Colour Warper, um den Bildern farblich den Feinschliff zu verpassen. Ich setzte auf einen Skin-Teal Look, also gesunde, lebendige Hauttöne (Skin) im Gegensatz zur Umgebung mit einem Petrol-Stich (Teal). Der dadurch entstehende Komplementärkontrast zwischen Hautton und Umgebung sorgt für sehr präsente Gesichter. Dazu selektiere ich den Hautton, invertiere die Matte, blurre selbige etwas und geben dem Foreground, jetzt alles, was kein Hautton ist, den gewünschten kühlgrünlichen Stich.

Aber immer noch gibt es Dinge, die mir noch nicht wirklich gefallen. So wirken die Bilder alle etwas soft. Das liegt, wenn der Kameraassistent alles richtig gemacht und das Motiv ordentlich scharf gestellt hat, alleine am Optical-Low-Pass-Filter (OLPF) der Red-Kamera. Auf den Sensor geklebt, ist der OLPF ziemlich stark. und macht durch gezieltes Weichzeichnen seinen Job ziemlich gut. Er verhindert auch mögliches Aliasing effektiv (wer wissen will, was ein schwacher OLPF ist, nehme eine Canon 5Dmk2 und halte sie auf eine Backsteinmauer).

Die Kehrseite ist ein generell softer Bildeindruck. Dem kann man durch Nachschärfen entgegenwirken. Dazu wählt man den Clip aus und geht per FX in das CFX-Menü. Jetzt sind wir im VFX-Herzen vom Smoke. Hier können wir die tollsten Bäumchen bauen (das sind im Batch optisch eher Büsche) und jede Menge Probleme lösen, realistische Composits erstellen oder einfach ein Bild nachschärfen, indem man die Matchbox Node auswählt und einklinkt, dann in der Node Sharpen als Tool wählt und die richtige Menge Schärfe einstellt. Zusammen mit dem Grading haben wir jetzt eine präsente Bilderwelt geschaffen.

Der letzte Shot bedarf einer 150-prozentigen Vergrößerung. Das ist kein Problem, haben wir doch in 4K gedreht. Das sind immerhin circa 3.2k RGB (Debayer Faktor 0.75, weil die Red-Kamera einen Bayer-Sensor hat), also genug Auflösung, um ein 1080p-Bild auch mit einer 150-prozentigen Vergrößerung verlustfrei zu füllen. Dafür brauchen wir einen 4K großen Clip. Wir erinnern uns, wir haben ja alles nur halb dekodiert, denn für 1080p reicht das locker. Zur anstehenden Vergrößerung wäre eine höhere Auflösung aber von Vorteil.

Wir gehen in die Library und wählen das originale R3D File aus, stellen im Red SDK das Debayering auf Full Debayer und importieren den Clip als Hard-Import. Smoke wird ihn also als 4K DPX in seinen Framestore einverleiben. Im Job-Dialog kann man die Konvertierung sehen. Sie dauert leider länger als sie müsste, Autodesk hat hier, wie schon erwähnt, einen klaren Nachbesserungsbedarf. Wir tauschen den Clip aus, setzen einen Axis Soft Effects drauf und skalieren wie gewünscht. Dann kopieren wir aus dem Nachbar-Clip den Colour Warper und die CFX mit dem Sharpen-Effekt und sind endlich happy Camper, denn die Bildnachbearbeitung ist fertig. Jetzt ist der Moment gekommen, die Kundschaft einzuweihen. Die ist ganz angetan, hat noch ein, zwei kleine Schnittänderungswünsche und sieht eine Bauchbinde mit "Dr. Buzz Aldrin" als erforderlich an. Kein Problem, wir gehen in Smokes Text-Tool, und nach drei Minuten ist unser Namens-Insert fertig.

Das Sounddesign machen wir übrigens auch im Smoke. Das geht sehr gut, denn Smoke hat neben Gain und Reverb auch ein Time Warper für Audio, andere nennen das Pitch oder Elastic Audio, dazu einen guten EQ und anderes, was man gut nutzen kann. Weil die sensible Sprache ja bereits mit Pro Tools zur Perfektion gebracht wurde, müssen wir nur noch der Musik, den SFX-Sounds und Atmos den richtigen Raum geben und final abmischen. Smoke hat im Audio Out einen erstaunlich guten Limiter ohne hörbares Pumpen. Man kann also mit -6 db am Anschlag raus, ohne Angst haben zu müssen, Ärger mit der Senderpolizei zu bekommen.

#### Case 2 – Ein Logo muss weg

Eine engbefreundete Produktion aus Düsseldorf, die NewID, hat einen Kunden, der wiederum einen Kunden hat, und die haben vor gut drei Jahren eine Serie Bewegtbild-Kommunikation für eine Webseite machen lassen, die ich damals als Spielleiter und Post-Mensch betreut habe. Ich kann mich gut an dieses Projekt erinnern. Es war meine ers te große Baustelle mit Smoke und ich habe daran vier Wochen auf die harte Tour das Denken in der anglo-kanadischen Software-Welt

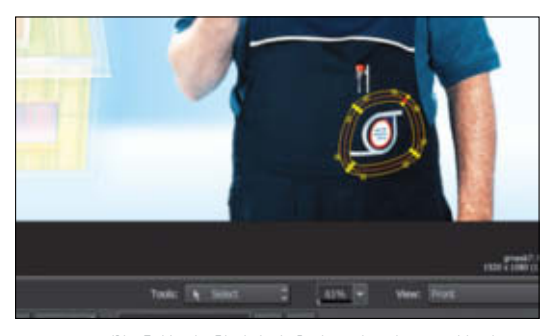

Die G-Mask. Sie ist einfach zu tracken und in den Splines voll animierbar.

#### **Smoke auf dem Markt**

Wie kommt Smoke an? Jenseits der Erfahrungswerte unseres Autors wollten wir auch wissen, wie Smoke am gesamten Markt aufgenommen wird, und wie groß die Nische ist, die Autodesk mit "Flame light" ausfüllt. Dazu haben wir Robert Coulin befragt, den Senior Demo Artist bei Dreamwalks (www.dreamwalks.com).

DP: Herr Coulin, Dreamwalks vertreibt ja Smoke für Deutschland. Wie ist das Feedback bis jetzt, und glauben Sie, dass die ausführliche, öffentliche Beta-Phase der Software gut getan hat? Robert Coulin: Dreamwalks vertreibt Smoke in Deutschland, Österreich und der Schweiz. Insgesamt ist die Reaktion auf jeden Fall positiv, wobei vielleicht (vom Hersteller) ein wesentlich höherer Bekanntheitsgrad angenommen wurde. Smoke ist für den breiten Markt ein neues Produkt, es muss entsprechend eingeführt werden und das braucht seine Zeit. Die öffentliche Betaphase hat dazu beigetragen. Das war sicherlich der positivste Aspekt. Für den Markt ist es aber kontraproduktiv, weil in dieser Zeit ja kein Verkauf stattfinden kann (mit wenigen Ausnahmen). Für die Produktentwicklung ist so eine öffentliche Betaphase zwiespältig, weil sich qualifizierte Rückmeldungen in Grenzen halten. Für das Produktdesign und die Funktionszusammenstellung kann der Effekt sicher positiv sein, es ist ja praktisch eine Riesen-Wunschliste.

#### DP: Das "große" neue Feature Connect FX (CFX) ist nun in seiner ersten Iteration in Smoke enthalten – wie kommt das bei den Nutzern an und wie intensiv wird es eingesetzt?

Robert Coulin: Die CFX (Connect FX) stellen eine node-basierende Effekt- und Compositing-Umgebung dar, deren Möglichkeiten weit über das hinausgehen, was mit einfachen Timelineeffects zu erreichen ist. Vereinfacht gesagt nimmt man damit einen oder mehrere Shots einer Timeline – egal ob auf einer oder mehreren Ebenen – als Quellen in die node-basierende Umgebung und ist damit von den Beschränkungen der Timeline, vor allem der starren Layerzuordnung, unabhängig. Weitere Sourceclips können dazugenommen werden und das Ergebnis landet wieder an der ursprünglichen Stelle in der Timeline, quasi als "Containerclip", und kann im Gegensatz zu einem fertig gerenderten Clip, der in die Timeline geschnitten wird, jederzeit modifiziert werden. Das wird eigentlich von allen sehr gut aufgenommen und auch breit eingesetzt. Für viele ist es das Hauptargument für Smoke gegenüber anderen Systemen.

#### DP: Durch verschiedene Layout-Änderungen entfernt sich Smoke ja immer mehr von Flame. Sehen Sie hier eine auseinanderdriftende Nutzerschaft?

Robert Coulin: Die Layoutänderungen sind in Flame mit der 20th Anniversary Edition identisch, so dass man sagen kann: Smoke ist ein Subset von Flame. Wer Smoke bedienen kann, kann die entsprechenden Funktionen im Flame genauso bedienen. Auch die Projekte sind 100 Prozent kompatibel, so dass ideale Voraussetzungen für kollaborative Workflows gegeben sind – auch für Anwendertraining für Flame ist Smoke bis zu einem gewissen Grad geeignet.

#### DP: Was wünschen Sie und Ihre Kunden sich für Smoke 2014 und werden Sie wieder am Beta-Tester-Programm teilnehmen?

Robert Coulin: Wünschen darf man sich alles. Am liebsten hätten die Smoke-User den kompletten Funktionsumfang von Flame. Realistisch gibt es den Wunsch, das reine Editing noch zu perfektionieren. Permanente Anpassung an neue Formate und Optimierung der Performance stehen auch immer auf der Liste. Ich habe am Beta-Programm teilgenommen seit Fire 1 (dem Vorläufer von Smoke) und Flame 5. Ich habe das immer sehr spannend gefunden und mache das gerne, solange die Möglichkeit für mich besteht. Das Beta-Programm von Autodesk ist sehr strukturiert. Ein besonderes Highlight ist es, wenn ein eigener Vorschlag als Feature übernommen wird.

gelernt. Komplett vor Grün, mit erfundenen Hintergrund-Bastelstunden, 2D- und 3D-Elementen und kompletter Vertonung incl. O-Tönen, war es für mich als Smoke-Anfänger ein ambitioniertes Projekt. Den Schnitt habe ich damals in FCP gemacht und per XML in den damaligen Smoke 2010 importiert. Alle Shots habe ich in Action, damals noch als Desktop Tool, zusammengebaut. Als völliger Newbie im Smoke weiß ich noch wie segensreich ich den Modular Keyer fand und wie schnell ich zu guten Mattes kam; endlich vorbei die Zeiten von tagelangem Getweake mit Shake und unendlichen Hold-Out Mattes in unübersichtlichen Riesenbäumchen. Das Arbeiten mit dem Modular Keyer war ein echtes Erweckungserlebnis. Das Kameramaterial kam von meiner damaligen Red One.

#### Udos Hosenlatz

"Das Logo XYZ nutzen wir nicht mehr", sagte die nette Kundin, "das muss raus." Damit hatte ich dieses Ur-Projekt wieder auf dem Tisch.

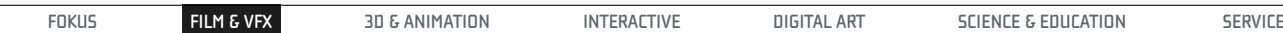

Auf Nachfrage präzisierte sie: "Die Figur Udo hat ein Logo auf dem Hosenlatz. Könnt ihr das wegmachen?" Okay, sagte ich, können wir. Restoren war das Erste, was zu tun war. Das ging leider in die Hose, die frisch rausgekommene Smoke-Version 2013 konnte alte 2010-Projekte nicht ordentlich restoren. Natürlich nicht, wäre ja auch doof, wenn etwas in der Post auf Anhieb klappen würde. Dann bräuchte man ja auch keine Cleaning Women, äh Workflow.

קח

Also den alten Smoke 2012 geöffnet und das 2010-Projekt restored. Das ging zum Glück gut. Dann haben wir losgelegt. Blaue Hosenlatz-Teile ausgeschnitten, mit dem Time Warper gefreezed, im Modular Keyer mit Regrain die Textur wiederbelebt, in Action mittels Axis Node den Hosenlatz-Ausschnitt getrackt, verschoben und das Logo abgedeckt, dann per Colour Warper die Farben und Kontraste angepasst und animiert. Im Prinzip ein einfacher, langweiliger Roto-Job, der es aber in sich hatte, weil wir insgesamt sieben Minuten Hosenlatz vom Logo befreien mussten. Das hat einiges an Zeit in Anspruch genommen und war überhaupt nur deswegen machbar, weil wir auf Grund des Restorings in der Lage waren, auch an Stellen, die von Texteinblendungen abdeckt waren, heranzukommen.

Smokes Tools sind für so einen Job keineswegs schlechter als das, was man zum Beispiel in Nuke findet. Die Garbage Matte ist per Splines einfach animierbar, die Softness ist für jeden Spline einzeln einstellbar, und zwar für innen wie für außen getrennt. Der Colour Warper hat ein gutes Sampling-Vermögen, das eine genaue Anpassung von Farbe und Kontrast ermöglicht; hier spürt man die Herkunft aus dem Compositing. Der Modular Keyer, der ja im Action, also Smokes 3D Compositor, die Garbage Matte bereitstellt, lässt durch die Regrain Node ein gutes Grain-Management im Foreground zu. Dann und wann musste auch mal Paint ran, ein eigenes Desktop Tool in Smoke 2012 und auch in Smoke 2013 verfügbar, das ein Stamp Tool hat, mit dem man gut Teile aus dem vorherigen Frame in den jetzigen Frame drüberlegen kann. Spannend wurde das Ganze erst dann, als Smoke 2013 SP2 rauskam. Denn diese Version war endlich in der Lage, auch alte Legacy-Projekte zu lesen. Spaßeshalber habe ich das gesamte Smoke-2012-Projekt in Smoke 2013 SP2 geholt, das dauerte keine Stunde, und wir haben ab dann in 2013 weitergemacht.

#### Smoke 2013

Smoke 2013 ist optisch und auch organisatorisch völlig neu aufgestellt worden. Autodesks Gedanke war einfach: Wir verkaufen Smoke zu wenig, also verkaufen wir ihn billiger, damit ihn mehr kaufen. Aber damit ihn auch mehr kaufen wollen, müssen wir den Zugang zur Software erleichtern, denn, dass wissen alle, auch die ganz harten Discreet Die Hards: Flame und Smoke haben eine ganz, ganz steile Lernkurve. Halbwegs barrierefrei musste Smoke gemacht werden, eine nicht einfache Aufgabe. Bei der Vorstellung von Smoke 2013 letztes Jahr zur NAB waren alle noch ganz optimistisch. Als dann das erste Public-Beta rauskam, brach über die armen Entwickler ein Sturm der Kritik aus der Veteranenecke los, der sich gewaschen hatte. Einiges an Kritik war berechtigt, so hatte die erste Smoke-2013-Version ein OSX-Menü, wie Word und FCP, oder der Cross-Hair Cursor war plötzlich ein Apple-Pfeilchen. Aber es gab auch Kritik, die am Ende was mit der Sorge um die eigene Coolness zu tun hatte, wie ein Poster auf

#### **Wichtige Ressourcen**

- $\triangleright$  http://area.autodesk.com/smoke2013
- $\triangleright$  www.blackmagicdesign.com/products/ davinciresolve
- $\triangleright$  www.avid.com/DE/products/family/ Pro-Tools/
- $\triangleright$  www.adobe.com/de/products/ premiere.html
- $\triangleright$  www.reduser.net/forum/forumdisplay. php?50-Crucial-Ordnance

der Area auch offen zugab: "Der neue Smoke sieht nicht mehr wie ein Flame aus. Wie soll ich der Kundschaft gegenüber meine Preise jetzt rechtfertigen?" Das ist ähnlich wie der Produzent, der unbedingt ein 1 m langes, 10-Kilo-Optimo-Zoom mit 6 x 6 Mattebox will, damit der Dreh groß und teuer aussieht. Hallo Leute, mehr Selbstbewusstsein!

Meiner Meinung nach hat das Autodesk-Team ganze Arbeit geleistet. Smoke 2013 ist tatsächlich deutlich weniger schwer zugänglich als die Vorläufer. Das fängt schon beim Importieren von Footage an. Denkbar einfach. Auch das Exportieren ist super easy. Damals, bei 2009, habe ich einen halben Tag gebraucht, um rauszufinden, wie man eine Timeline aus dem Ding herausbekommt. Schneiden in 2012 war bestimmt vom Lock-Knopf. Den musste man an, aus, an, aus, an, ausschalten. Jetzt schneidet man in 2013 wie in FCP oder Premiere Pro. Kann jeder. Auch die Soft Effects, also die Effekte, die man einfach so auf die Clips anwenden kann, sind ähnlich schnell zu begreifen wie in anderen NLEs. Nur mit dem Unterschied, dass sie in ihren Möglichkeiten viel tiefergehen und in weiten Teilen Meilen besser als die Wettbewerber sind. Smokes Retimer Time Warper etwa, an sich

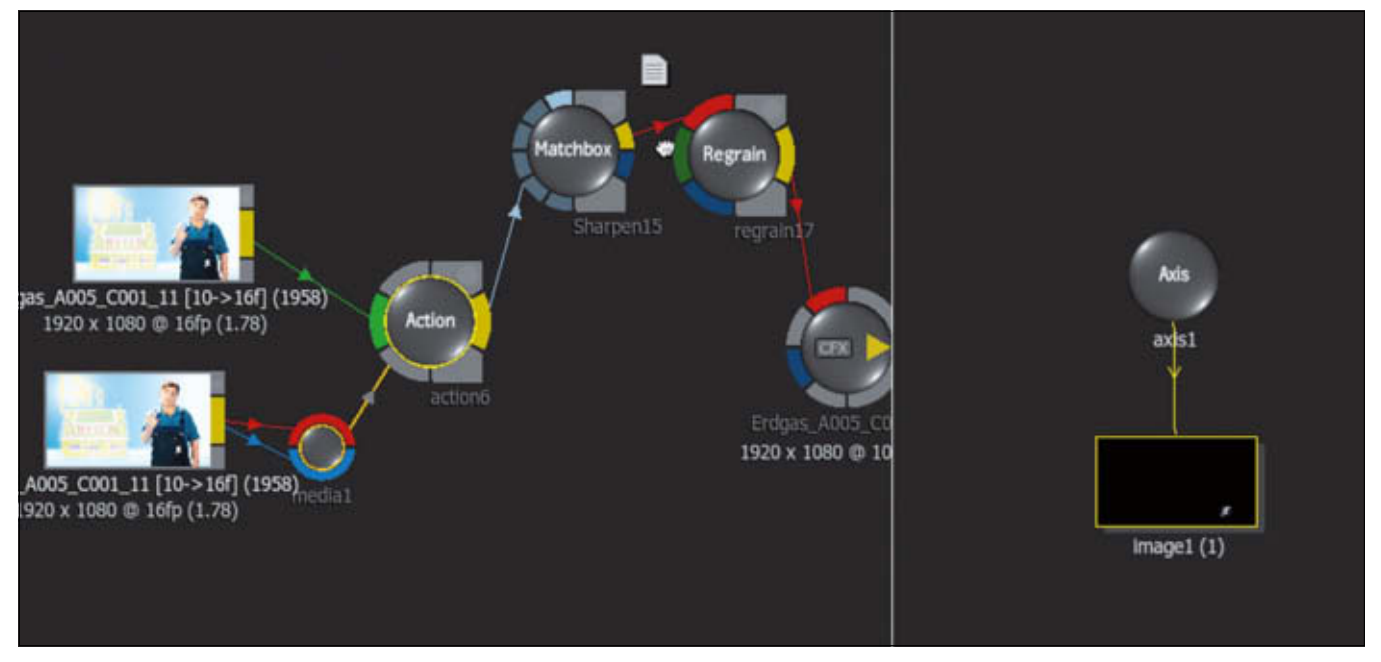

Machbox für Sharpen und Regrain für die notwendige Textur, daneben die Action Node Axis, im Prinzip ein DVE.

**FINISHING | SMOKE**

eine komplexe Sache, die ein Um-die-Ecke-denken erfordert, ist im Smoke kinderleicht.

#### Connect FX

Dann gibt es CFX. Hier hört Smoke auf NLE zu sein. CFX ist das, was im Flame Batch heißt, ein node-basierter Compositor. Beim Smoke ist Batch, also CFX, deutlich ausgedünnt im Vergleich zum Flame. Irgendwo muss sich der höhere Preis des großen Bruders auch manifestieren. CFX ist aber immer noch so reich an Möglichkeiten, dass sich 100 Prozent der Probleme einer normalen Video-Produktion damit lösen lassen. Damit meine ich auch sicherlich 85 Prozent der TVCs. Der besonders anspruchsvolle Rest muss beim Flame Halt machen.

Im Unterschied zu Smoke 2012, der ja nur Action (jetzt ein Teil des CFX-Baukastens) als Desktop Tool hatte, funktioniert CFX Clip-basiert auf der Timeline. Man spart sich das Rausziehen einzelner Shots auf den Desktop, den man übrigens immer noch als sogenannten Thumbnail View nutzen kann, und bleibt immer in der Timeline. CFX ist ziemlich stabil. Überhaupt ist Smoke 2013 für eine Neuversion ein stabiler Build. Smoke hat das User Interface nur auf einem Monitor. Dafür hat man idealerweise ein Wacom A3 Tablet mit Stift. Damit kann man dann intensiv den Smoke traktieren, der ja traditionell für den Stift designed wurde. Rechts daneben gehört ein Class-A SDI-Programm-Monitor, der per SDI gefüttert wird. Damit man bei der Farbkorrektur auch die Werte im Blick hat, sollte man einen Waveform-Monitor nutzen. Dafür gibt es preiswerte 7-Zoll-Monitore zum Beispiel von TV-Logic, die einen zuschaltbaren Waveform-Monitor und Audio-Peak-Meter haben. Den kann man dann auch mal einfach zum Dreh mitnehmen.

#### Fazit

Ein Smoke-Arbeitsplatz, wie ich ihn mir mit Hilfe von Stefan Gemeiner von DVE zusammengestellt habe, enthält ein superschnelles 28 TB Areca Raid, MacPro, Wacom A3 Board, AJA Kona3, 2 Eizo 24" Color Graphic Monitore, Adobe Suite, Resolve, Pro Tools 10 mit ein paar Waves Plug-ins, LTO-5-Laufwerk fürs Archivieren und zwei aktive Audio-Monitore, dazu einen Herman-Miller-Aeron-24-Stunden-Erholungsstuhl. Zusammen deutlich unter 40k. Das entspricht einem Studio von 2003, das einen 200k Pogle hatte, einen Avid-Offline-Schnittplatz für 50k, einer Flame Suite für 200k und einem kleinen Tonstudio für 20k. Und das alles nur in SD. Was für eine gigantische Entwicklung!

Was kann man noch besser machen? Vieles. Etwa den Workflow "streamlinen". Hauptproblem ist der mangelhafte Austausch zwischen den Programmen. Nicht nur, dass es neben XML auch AAF gibt (EDL wollen wir nicht mehr, also erwähne ich sie nur in Klammern), nein, XML ist nicht gleich XML und AAF nicht gleich AAF. Kann FCP eine XML aus Premiere Pro lesen, ist das dem Smoke nicht möglich, dafür kann er eine XML aus FCP und Resolve lesen. Logic kann nur XMLs aus FCP lesen, aus Premiere Pro weder XML und AAF dafür OMF. AAF aus Logic kann der Smoke nicht lesen und OMF ist als Austauschformat beim Smoke 2013 nicht mehr vorgesehen. Bleibt als DAW nur Pro Tools, beide mögen die AAF des jeweiligen anderen. Capiche?

Okay, so funktioniert es bei mir ohne Probleme: Epic & Sound Device in Premiere Pro. Per XML-Bild in Resolve und per OMF-Ton in Pro Tools. Dann per XML Timeline in den Smoke. Smoke Bild und Ton raus, Ton eventuell noch mal mit Pro Tools mastern. Danke, fertig, aus. Last but not least hätte ich gerne einen Colour Warper mit einer Masken-Abteilung, der als Farbkorrektur in Echtzeit funktionieren sollte. Dann würde Black Magic Design weniger Resolve Downloads haben und Internetkosten sparen.

> Hans von Sonntag ist Filmemacher und hat einen Lehrauftrag an der FH für Design in Dortmund.

#### FOOTAGE: PLATTFORMEN, ANWENDUNGEN, INTERVIEWS

# **DIGITAL<br>PRODUCTION**

JETT BESTELLEN!

Footage: Alles rund um Stock-Material

## **Footage**

Footage verwenden

Plattformen

### **FOOTAGE**

DIE LÖSUNG FÜR KNAPPE **DEADLINES & ONE-MAN-BANDS.** PLATTFORMEN & ANWENDUNGEN, **INTERVIEWS & VIELES MEHR...** 

IN UNSEREM ONLINE-SHOP ERHÄLTLICH

www.digitalproduction.com/shop

**81**

Anzeige